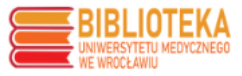

## **PPM-UMW - samodzielne generowanie wykazu publikacji z punktacją**

## **WYKAZ PUBLIKACJI JEDNOSTKI**

Na stronie głównej wybieramy **Jednostki UMW**:

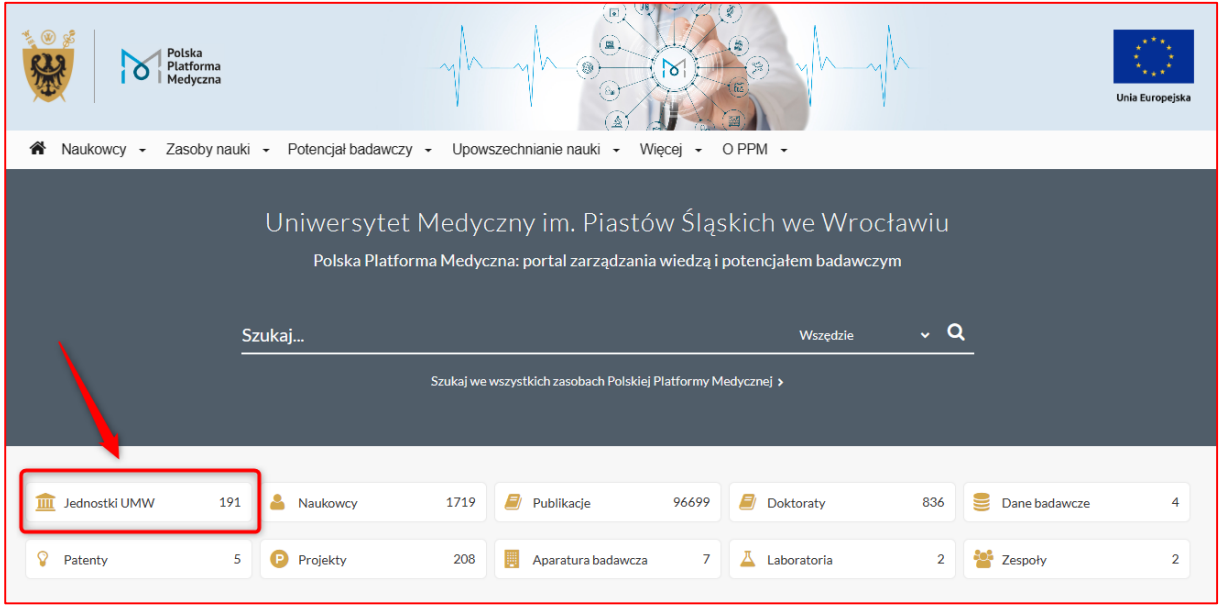

Z listy wybieramy interesującą nas jednostkę:

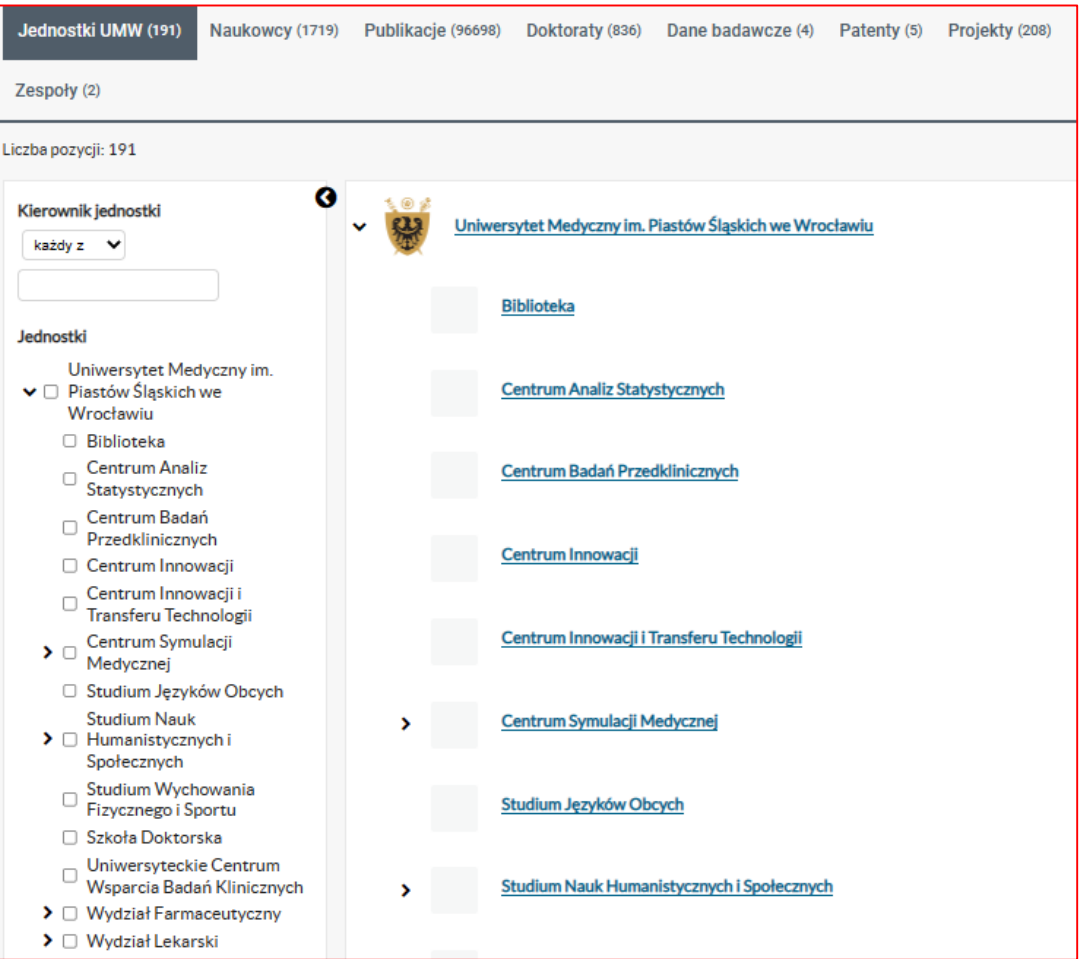

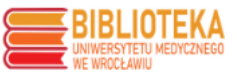

Po przejściu na profil wybranej jednostki, w zakładce **Publikacje** (1) mamy pełną listę publikacji, którą możemy ograniczyć wykorzystując dostępne w lewej kolumnie filtry (2), następnie zaznaczamy wszystkie lub wybrane publikacje (3) i generujemy ich wykaz wybierając odpowiedni format do pobrania (4) – **Wykaz publikacji z punktacją** (opcja dostępna dla zalogowanych do systemu) lub **Wykaz**. Dokładny opis zob. instrukcja **WYKAZ WYBRANYCH PUBLIKACJI**.

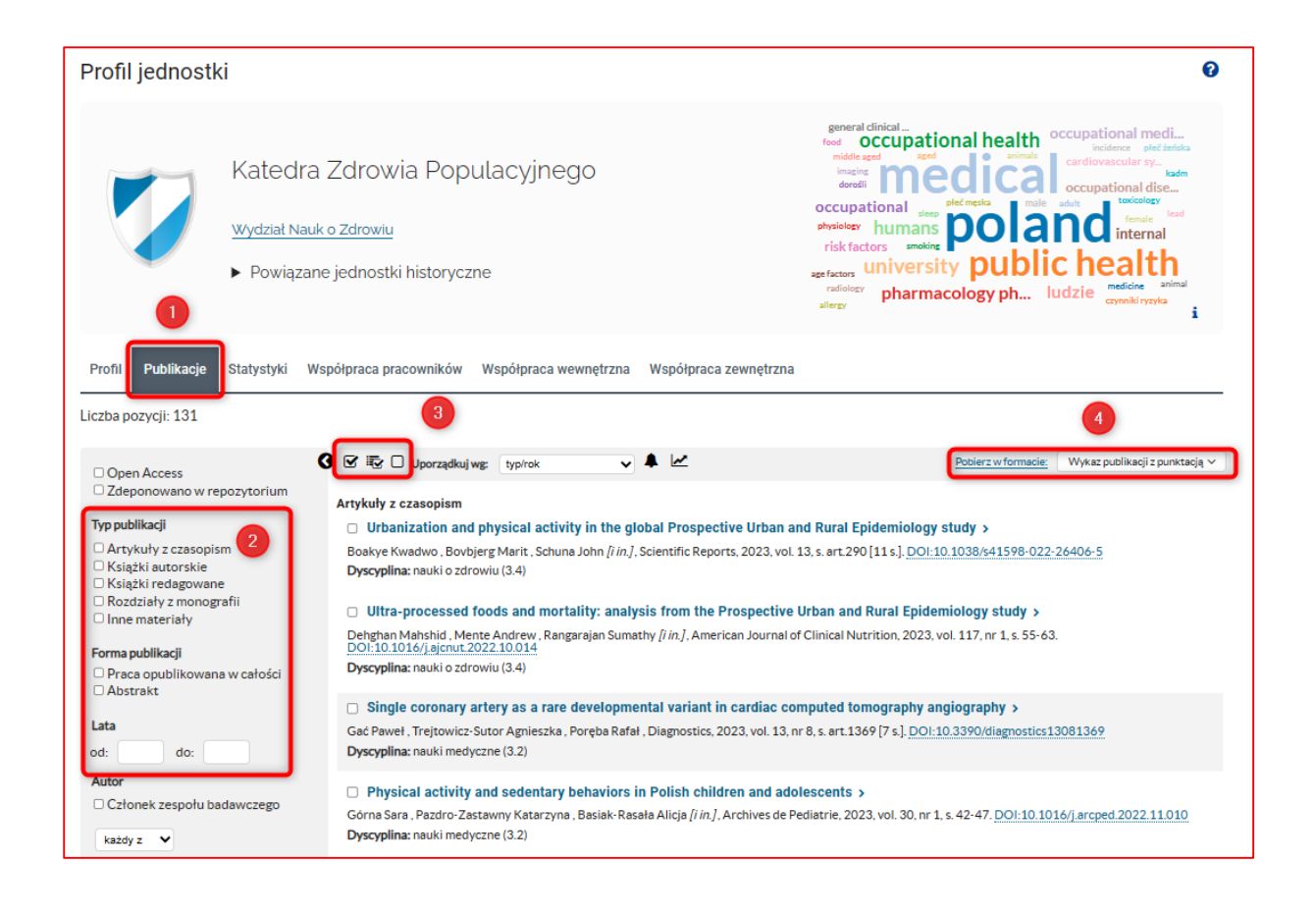

W przypadku jednostek nowych, utworzonych na bazie jednostek zlikwidowanych, na profilu nowej jednostki znajduje się opcja **Powiązane jednostki historyczne**. Po przejściu do jednostki historycznej możemy zobaczyć publikacje należące do jej dorobku:

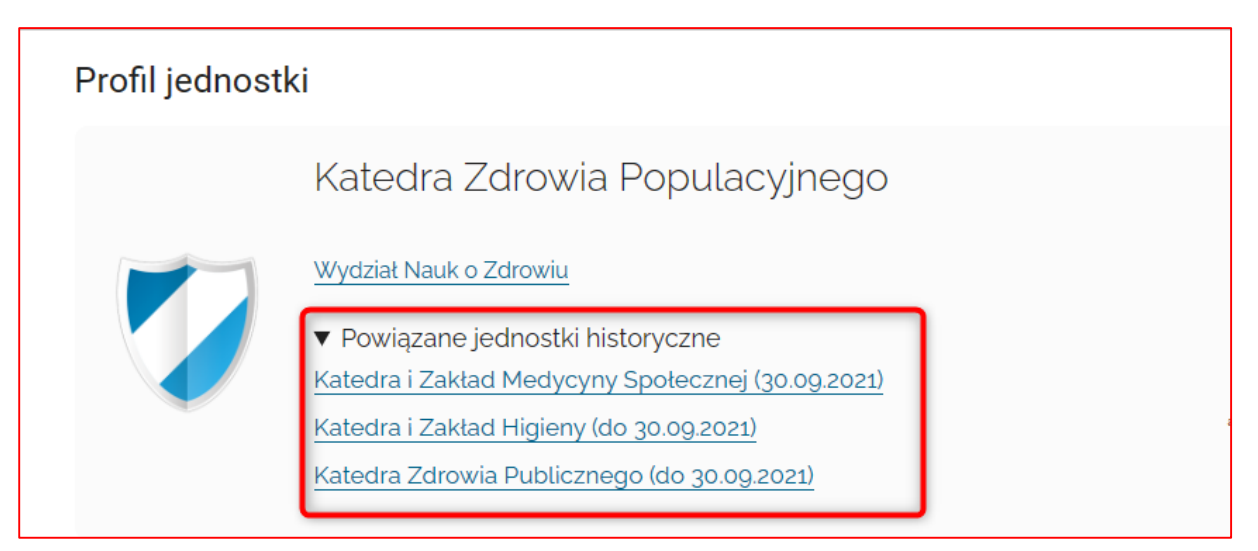